【圖 <sup>1</sup>】

【請接續背面】

# 華南金融集團 100 年新進人員聯合甄試試題<br>9站管理人員【A7224】

### 甄試類別【代碼】:網站管理人員【**A7224**】

專業科目:計算機概論、網頁語法 **(html**、**javascript**、**css)**

\*請填寫入場通知書編號

注意:①作答前須檢查答案卷、入場通知書編號、桌角號碼、應試類別是否相符,如有不同應立即請監試 人員處理,否則不予計分。 ②本試卷為一張雙面,共有五大題之非選擇題,各題配分均為 20 分。<br>③非選擇題限以藍、里名綱筆或原子筆於笈安卷上埃堪式作笈,並詩: 非選擇題限以藍、黑色鋼筆或原子筆於答案卷上採橫式作答,並請從答案卷內第一頁開始書寫,違反者該科酌予扣分,不必抄題但須標示題號。<br>應老人得白借使用簡易刑電子計算機,但不得 應考人得自備使用簡易型電子計算機,但不得發出聲響,且不具財務、工程及儲存程式功能。若應考人於測驗時將不符規定之電子計算機放置於桌面或使用,經勸阻無效,仍執意使用者,該科<br>扣 10 公:計質機並由酯試人員保管至該節測驗結車後歸還。 扣 10 分;計算機並由監試人員保管至該節測驗結束後歸還。<br>这案**卷務必繳回,未繳回**者該科以愛公計算。 ⑤答案卷務必繳回,未繳回者該科以零分計算。<br>|

 請用任意程式語言,利用遞迴函數(recursive function)撰寫一個能計算 (2n)! 的程式。輸入為任意正整數,不需考慮階乘結果是否太大。(請注意:必須使用遞迴函數方式撰寫, 若以其他方式撰寫,不予計分)【20分】

如果使用瀏覽器去檢視下面的 HTML 碼時,將會畫出一個表格,請畫出這個表格。【20分】<br>DLE DODDED-1> <TABLE BORDER=1> <TR><TH>&nbsp;<TH>項目一<TH>項目二<TH>項目三

題目一:

<p><img src="test.jpg" width="135" height="139" border = "0" align="Right"</p> 所得稅申報正式起跑,<br> 今年共有四種申報方式, 新增「稅額試算服務」,<br> 收到稅額試算通知書後,

只要繳納稅款或回覆確認即可,

<pre>最 為 省 時 方 便 </pre>

### 題目二:

<TR><TH>科目一<TD>10<TD>20

<TD ROWSPAN=2>

 $<$ UL $>$ 

 $<$ I $>100$ 

 $< I > 200$ 

 $<$ /UL $>$ 

<TR><TH>科目二<TD>30<TD>40

(二)請說明 HTML 文件中使用<BR>與<pre>..</pre>的目的與效果為何?【5 分】<br>( - ) 、思要如答,行「图公吕」 「四字」 」把清 化耐图公吕卿让,卿从为 (三)如果要把第一行「國稅局」三個字加上超連結到國稅局網站,網址為http://www.ntat.gov.tw/, HTML 文字檔裡面要如何寫?【<sup>5</sup> 分】 $($  四  $)$ <p><img src="test.jpg" width="135" height="139" border="0" align="Right"</p> 這一行的目的為何?請逐一解釋每一個屬性的目的為何?【5 分】

<TR><TD COLSPAN=4>

<OL TYPE=a>

<LI> 說明一

<LI> 說明二

<LI> 說明三

 $$ 

 $<$ /TARI F $>$ 

### 題目三:

下列 HTML 文字檔執行後如【圖1】,請回答下列問題:<br><html>  $<$ html $>$ 

 <head> <meta title-equiv="Content-Type" content="test/html;charset-big5"> <title>實作網頁</title> </head>

<body>

<h1>4 種報稅方式國稅局試算最方便</h1>

至於不適用「稅額試算服務」者, 可選擇網路、二維條碼或人工申報。</body> </html>

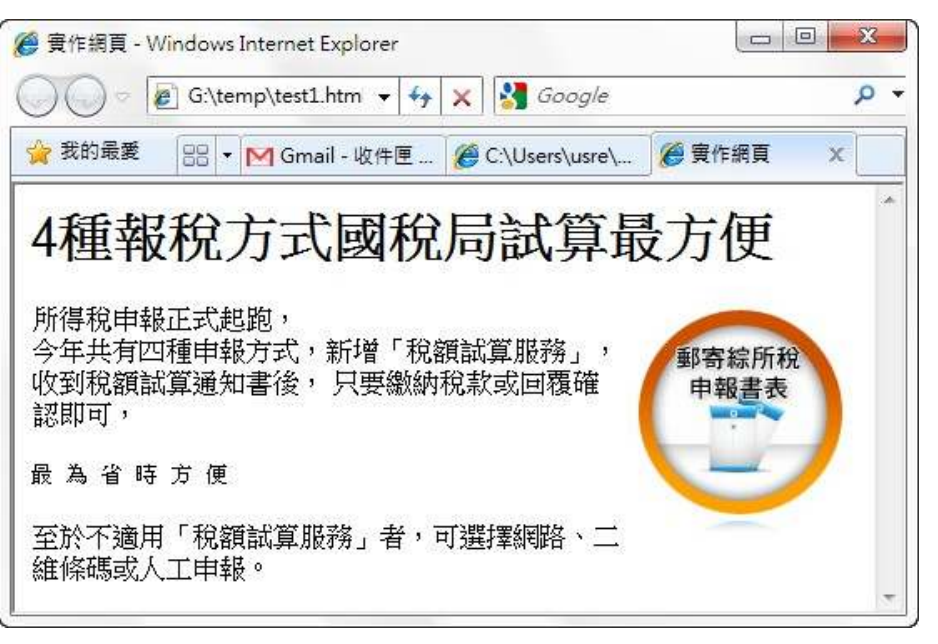

- (一)該網頁顯現出來第一行文字比較大,是何原因?若要把它改為與其他內文一樣大要如何改?【5 分】
- 
- 
- 

## 題目四:

- 下列為一 JavaScript 程式,請回答下列問題: <script language:JavaScript>  $today = new Date();$ dateValue =(today.getMonth()+1)+"月"+today.getDate()+"日"; window.alert("\n 歡迎光臨\n\n 今天是"+dateValue); </script> (一)該程式執行後會出現什麼結果?【5 分】 (二)請說明程式第二行 today = new Date(); 是何作用?【5 分】 (三)若用 today.getDay() 可以回傳 0~6 代表今天是星期日~星期六,若要在
	- $\mathsf{dateV}$ aule 再加入今天是星期幾,程式要如何寫?【 $5$  分】 (四)請用函式 document.write()在網頁中央上顯示一 <h1> 標題,文字內容為"歡迎光 臨!"。【5 分】

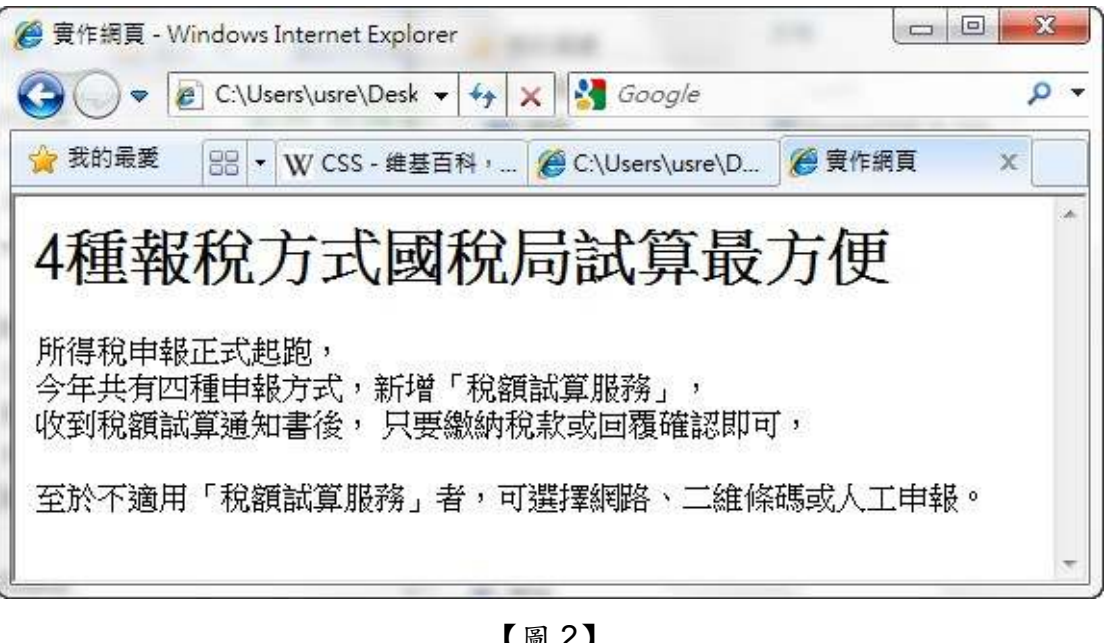

<meta title-equiv="Content-Type" content="test/html;charset-big5"> <title>實作網頁</title>

<h1>4 種報稅方式國稅局試算最方便</h1> <p>所得稅申報正式起跑,<br> 今年共有四種申報方式, 新增「稅額試算服務」,<br> 收到稅額試算通知書後, 只要繳納稅款或回覆確認即可,</p>

# 題目五:

下列 HTML 顯示的結果如【圖 2】所示:

<html>

<head>

<body>

至於不適用「稅額試算服務」者, 可選擇網路、二維條碼或人工申報。</body> </html>

【圖 <sup>2</sup>】

請就下列加入 CSS 樣式之問題需求,改寫原網頁內容,【圖 <sup>3</sup>】為加入 CSS 後之執行範 例。

- 
- (二)若要加入標題<h1>樣式定義,令其擁有背景顏色#ff80c0,字型大小為 <sup>24</sup> 點,則
	- 要如何改上列 html 檔內容?【5分】
- - 對齊為往右靠,則該如何定義?【5分】
- (四)定義好樣式後,要如何使用,以達到【圖 <sup>3</sup>】的效果?【<sup>5</sup> 分】

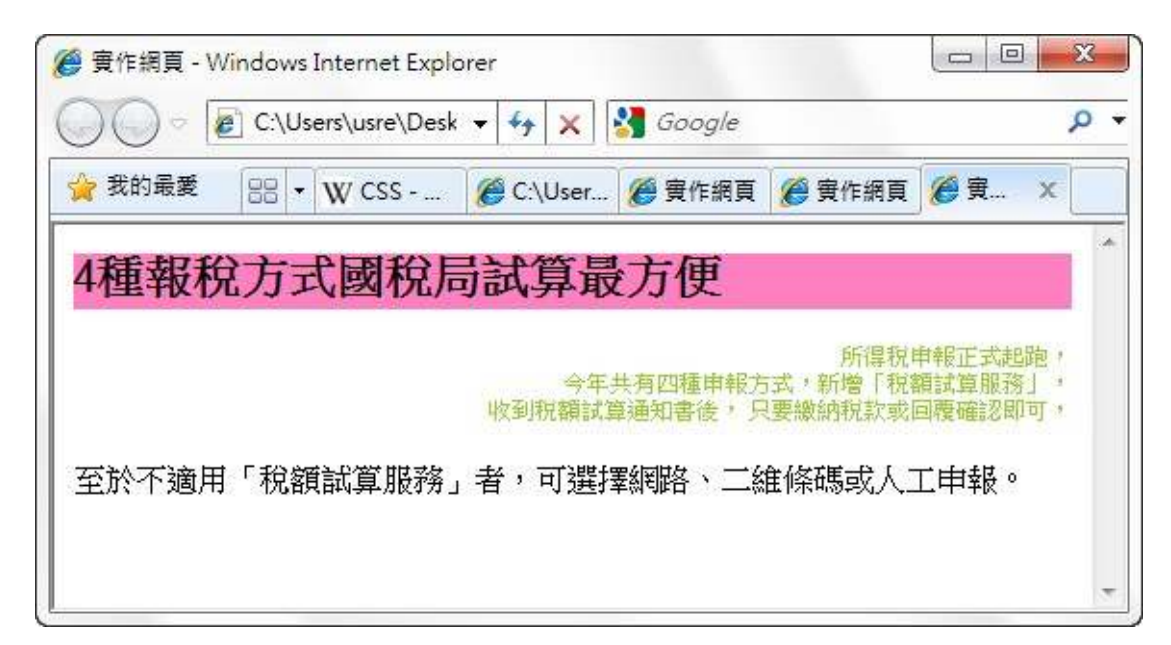

(三)若要為<p> 定義一類別名為"htxt",給予字型顏色為#99cc33,字型大小為 <sup>12</sup> 點,

(一)若要在網頁 HTML 中加入特定的 CSS 樣式設定,要如何加入?【5 分】<br>(一) # # ! 、 |# # \$ \$ \$ \* \* \* \* \* \* \* \* # # \* \$ # # \$0000 , ☆ ™ ! . \* ?